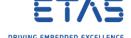

# INTECRIO target not available in MATLAB/Simulink

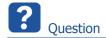

- No INTECRIO target available in dialog System Target File Browser in MATLAB/Simulink
- Missing ier.tlc (INTECRIO Embedded Coder Real-Time Target)
- Missing irt.tlc (INTECRIO Real-Time Target)

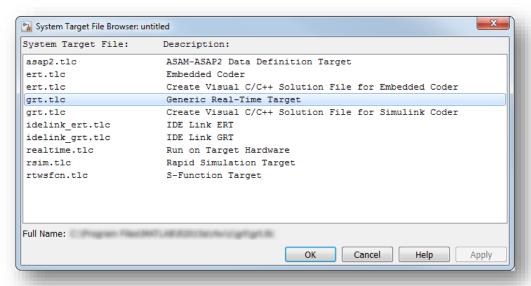

### Expected:

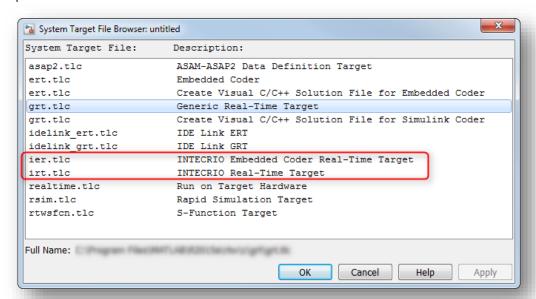

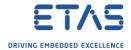

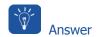

1. In  $MATLAB \rightarrow Command Window$ : Type ver and hit RETURN key

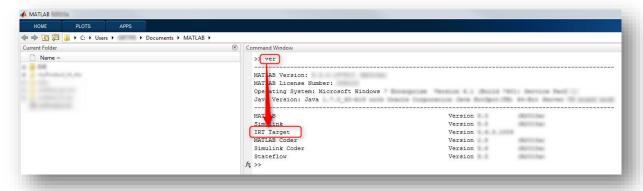

 If there is no entry for IRT Target then there is most likely no association between INTECRIO and MATLAB → Follow the instructions given below

#### Associate INTECRIO with MATLAB:

1. In MATLAB → Click Close button

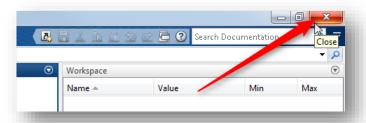

2. In Windows  $\rightarrow$  Start menu  $\rightarrow$  All Programs

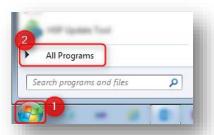

3. Click ETAS

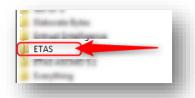

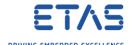

4. Click INTECRIO  $\langle x.y \rangle \rightarrow INTECRIO V \langle x.y \rangle$  - Tools

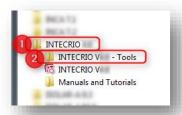

5. On Associate with MATLAB: Double click left mouse button

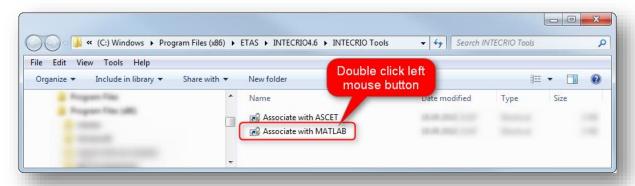

6. In dialog **Associate with Matlab** → Check the MATLAB version you wish to associate with INTECRIO → Click **OK** button

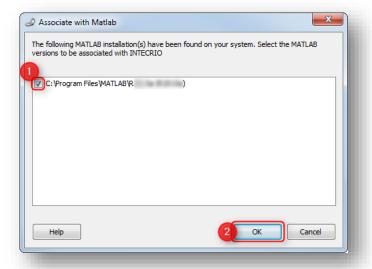

7. Click **OK** button

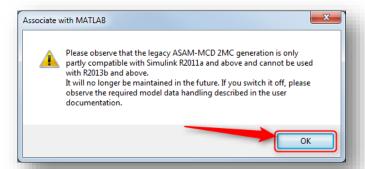

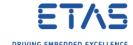

### 8. Then start MATLAB again

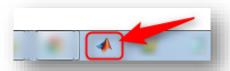

9. Result: INTECRIO targets are available now

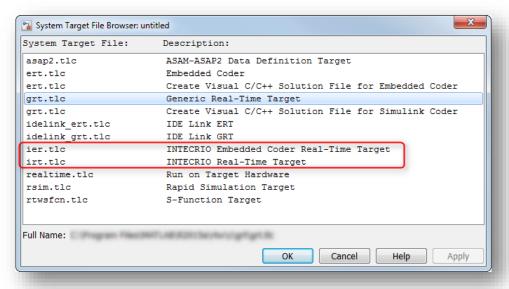

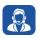

## Do you still have questions?

- You will find further FAQ articles on the ETAS homepage: www.etas.com/en/faq
- Movies corresponding to FAQ articles can be found on the <u>ETAS YouTube channel</u>
- o Please feel free to contact our Support Center, if you have further questions.
- Here you can find all information: <a href="http://www.etas.com/en/hotlines.php">http://www.etas.com/en/hotlines.php</a>

This information (here referred to as "FAQ") is provided without any (express or implied) warranty, guarantee or commitment regarding completeness or accuracy. Except in cases of willful damage, ETAS shall not be liable for losses and damages which may occur or result from the use of this information (including indirect, special or consequential damages).